## Arriva il nuovo algoritmo SEO di Google Penguin 2.0. Ecco cosa cambierà

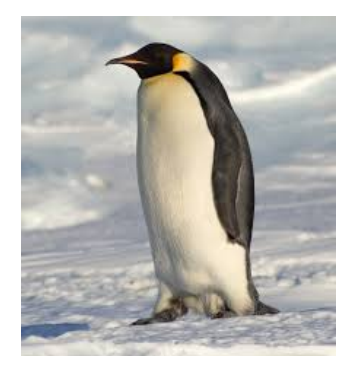

Vi parliamo adesso del SEO Ranking di Google che fra poco con l'arrivo di Penguin 2.0 subirà dei cambiamenti abbastanza sostanziali e nel caso siate possessori di determinati siti web , anche abbastanza distruttivi. Negli USA verrà introdotto molto a breve, in Italia bisognerà vedere cosa avranno intenzione di fare i signori di Google Italia...talune volte sembra veramente che i due algoritmi siano completamenti differenti ma staremo a vedere. Come e se verrà applicato questo Penguin 2.0, il tanto famigerato Penguin 1.0 di fatto in Italia non è mai arrivata e si è continuato a vedere i soliti giochi strani di espertoni SEO che ti posizionavano a pagamento il sito in primissima pagina pur non avendo il vostro sito un requisito che fosse uno dell'algoritmo di Penguin 1.0 . Finita questa polemica, dovuta al fatto che almeno da Google ci si aspetterebbe un minimo di correttezza ed invece...in Italia gira che ti rigira è tutto italiano...In ogni modo in USA fra qualche settimana arriva Penguin 2.0 e Matt Cutts dichiara "Penguin 2.0 ... sarà molto più completo di Penguin 1.0 e si andrà più in profondità e avere un impatto maggiore di quella originale. "

Questo è ormai chiaro e confermato ufficialmente, mettendo molti webmaster e SEO in panico di nuovo. Il precedente aggiornamento Penguin (lanciato 24 apr 2012) ha scosso i risultati della ricerca, che colpisce non solo black-hat, ma anche alcuni siti legittimi, questo in USA ovviamente e nel resto del mondo....

E il prossimo aggiornamento, Google secondo le promesse sarà addirittura piu' sostanziale.

Per non essere colpiti, si deve prendere misure anti-Penguin fin da subito, ed è per questo che oggi abbiamo cercato di raccogliere per voi i consigli più fruibili su come ottenere il vostro sito pronto per Penguin 2.0.

In primo luogo, Penguin aggiornamento combatte spam e backlinks di bassa qualità .

La nuova versione pinguino si promette di utilizzare tecniche ancora più sofisticate per individuare link di spam nel tuo profilo backlink, quindi, anche se sembrano abbastanza OK per Google tuttp OK altrimenti iniziatevi a preoccupare . Lo diciamo in modo piu' chiaro se il vostro sito è linkato dai siti B , C , D che a loro volta sono linkati dai siti AA, BB, CC, DD etc. etc. fino a arrivare ( si parla di profondita 4) AAAA, BBBBB....etc. etc. e AAAA sono dei siti considerati di spam, beh iniziate a preoccuparvi perchè verrà peggiorato anche il vostro SEO Ranking. Se vi siete fatti indicizzare il sito da Webmaster SEO di dubbia moralità siete nei casini, ossia circa il 99% dei casi in Italia...

La regola di base è quello di evitare che i backlinks:

### Siti costruiti al solo scopo SEO

 testo del sito eccessivamente ottimizzato al fine di ingannare il robots di Google

 Siti Porno o altri siti web "cattivo vicinato". La cosa che mi fa ridere è che Google con questo tipo di Siti all'inizio ci ha fatto i soldi e ora li condanna apsrammente

 Da siti che non sono correlati al vostro. Ad esempio se voi vi occupate di Calcio e siete linkati da siti di Cucina , il valore apportato

da quel back link sarà nullo.

 Se avete dato al vostro sito un nome al fine di ingannare il SEO Ranking chiamandolo con delle parole chiave altamente indicizzanti, tipo Uomini e donne e Anticipiazioni....non si fa :) Bisogna pagare i Web SEO :)

Ora capite benissimo che chi ha ciullato nel manico all'estero si dovrà preoccupare amarante , ma in Italia come sempre non cambia mai nulla e non cambierà mai nulla nemmeno a questo giro :)

# Come settare Yoast Breadrcrumbs con bbpress e rimuovere le parti.

 Vi parliamo adesso di un problema che riguarda bbpress sul quale ci siamo imbattuti poche settimane fa...ossia i breadcrumb. Le piccole briciole che da poco tempo google utilizza al fine di potere meglio indicizzare il vostro sito web. Se ricontrollate non è il primo articolo che scriviamo sui breadcrumb. Sono diventati di cosi' largo utilizzo che ormai i temi a partire da quelli realizzati in html 5 li introducono di default, senza piu' la necessità di ricorrere al suo plugins che notoriamente sono due o lo Yoast Breadcrumbs o lo Yost Seo ovviamente realizzati dallo stesso autore. Tutto bene fino a quando non ci siamo dovuti cimentare con bbpress e li sono sorti i problemi. In primis il tema premium , non facciamo il nome, ma a pagamento che avevamo acquistato per un nostro cliente e che a detta dell'autore doveva anche essere ottimizzato per bbpress con i breadcrumb non lo era affatto e introduceva uno slash aggiuntivo che non siamo riusciti in alcun modo a togliere con il risultato che l'url era falsato e quindi veniva reindirizzato verso errore 404 pagina non trovata , ma di piu'... abbiamo anche incontrato il problema che dalla versione 2.x bbpress è anche completamente cambiato nella sua struttura , che fare?

Ecco la soluzione. Prendere il Plugins SEO Yoast , non Yoast Breadcrumb, anche questo presentava stranamente dei problemi , indicizzava solamente l'elemento radice e non i child . Quindi installate SEO Yoast, oltretutto come dice il nome è veramente un ottimo plugins anche per il SEO

**Andate in internal** link o link interni e attivate i Breadcrumbs fate i vostri oppurtuni settaggi, mettete poca roba è meglio essere essenziali in questo caso e guardate la parte che vi abbiamo segnalato di rosso.

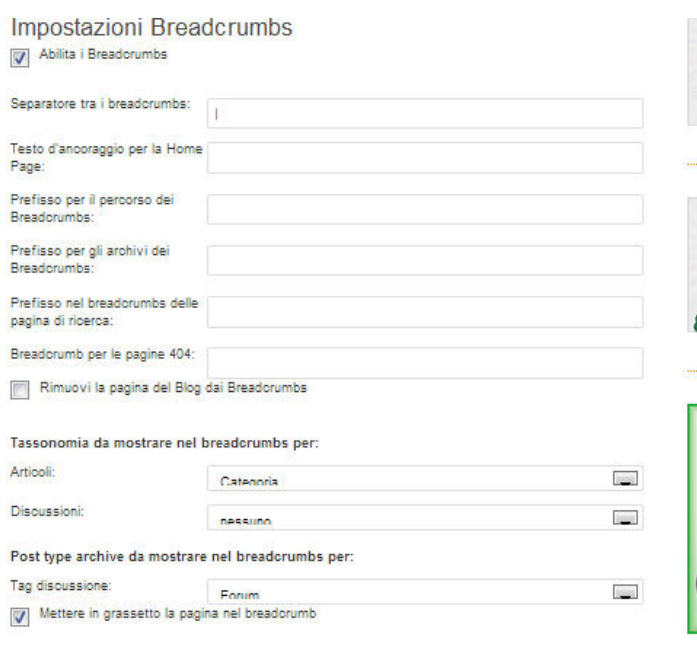

#### Come inserire i breadcrumbs nel tuo tema

L'utilizzo della funzione breadorumbs è spiegato qui . Per i più esperti di codice, inserite questo nel vostro tema

<?php if ( function\_exists('yoast\_breadcrumb') yoast\_breadcrumb('<p id="breadcrumbs">', '</p>')  $25$ 

### **Andate in aspetto**--->edit-->single.php

e introducetelo dopo il while post e fate il suo copia incolla. In questo modo lo avete in ogni singolo articolo, per metterlo anche in homepage vi basta ripetere lo stesso gioco in index.php verificate che la posizione sia corretta per tentativi.

Alcuni template ce li hanno installati di default e non sono rimuovibili, in questo caso o cambiate template oppure non applicate il procedimento sopra.

Veniamo invece ora a quello che è il nostro scopo.

Breadcrumbs in bbpress. Sinceramente esiste anche un ottimo plugins specifico per bbpress e breadcrumbs ma spesso causa malfunzionamento e quindi purtroppo dobbiamo andare a mano.

### **Andate nel vostro puglins tramite ftp** in

home-->bbpress-->templates-->defualt--->bbpress>content\_single-forum.php

E anche qui fate il copia incolla di

```
<?php if ( function_exists('yoast_breadcrumb') ) {
yoast breadcrumb('<p id="breadcrumbs">','</p>');
} ?>
```
se vi interessa fatelo anche nei file content forum e search. Salvate e il gioco è fatto

Sinceramente nei forum in lingua inglese che comunque sia in quelli uffiiciali che non che hanno rivelato questo BUG consigliano di agire con la funzione is\_bbpress per verificare di essere all'interno del forum e quindi fare gli opportuni cambiamenti è oggettivamente una soluzione piu' elegante ma ai fini pratici non cambia nulla. Ultima questione supponiamo di trovarci nella posizione qui sopra e di volere sostituire il termine HOME con Calcio o Sport o altro come richiesto a noi.

All'apparenza la soluzione potrebbe apparire complica ma alla fine non lo è poi tanto si tratta di individuare il file che contiene il breadcrumbs in qeustione e aggiungere un altro filtro al pluggins di wordpress , quindi andate in

bbpress/includes/common/template-tags.php.

```
/** Home Text *********************************************************/ // No custom home text if ( empty( $args['home_text' ) ) {
// Set home text to page title if ( $front_id = get_option( 'page_on_front' ) ) { $pre_front_text = get_the_title( $front_id ); // Default to 'Home' } else
{ $pre_front_text = __( 'Home', 'bbpress' ); } }
```
#### Forums

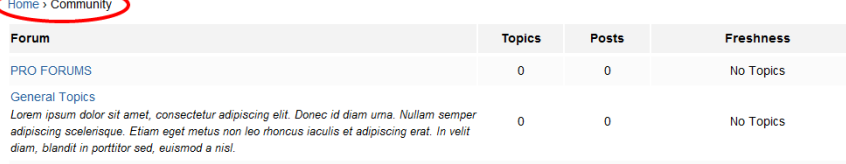

e aggiunge il filtro

function wpse\_44597\_custom\_home\_text\_in\_bbp\_breadcrumb( \$trail ) { return str\_ireplace( 'Home', 'iGeek', \$trail );

}

add\_filter( 'bbp\_get\_breadcrumb', 'wpse\_44597\_custom\_home\_text\_in\_bbp\_breadcrumb' );

Ed è tutto risolto. Ovviamente abbiamo scritto una guida per webmaster o persone che cmq abbiano una conoscenza specifica dell'argomento. Abbiamo dunque trascurato i dettagli ma se avete dei problemi non vi fate problemi scriveteci pure.

## Connessione con chiavetta 3 dati lenta, colpa del Networking Cap.

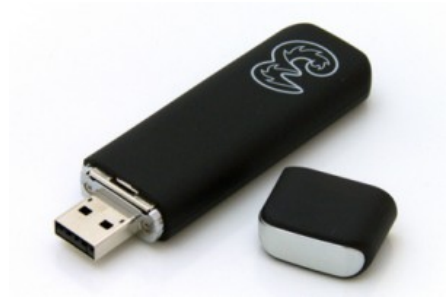

Vi parliamo adesso della chiavetta 3 in quanto poco tempo fa ci ha contattato un nostro cliente per cercare di risolvergli un problema alquanto insolito ossia quella della connessione lenta con la sua chiavetta. In particolare i ha riferito che con la sua chiavetta appena comprata e quindi vincolato a tenerla per due anni . La cosa ci ha un po' incuriositi e ci siamo informati per capire di cosa si trattasse e abbiamo scoperto cose alquanto interessanti. Precisiamo che non sappiamo se TIM , Vodafone, Wind etc. presentino gli stessi problemi..., e non lo escludiamo. Fatto sta che la compagnia 3 nella sua chiavetta telefonica ha introdotto il famigerato networking Cap, una parola che di fatto racchiude una tremenda verità , ossia la compagnia vi ha tagliato la banda, nel nostro caso la chiavetta non gli andava oltre gli 8 Kb/sec, una velocità del tutto insufficiente anche al semplie caricamento di una pagina web.

Sinceramente noi non abbiamo il contratto tre...ma i motivi per cui vi possono avere applicato il Networking Cap sulla vostra connessione sono principalmente due

- Avete utilizzata troppa banda , avete cioè scaricato qualche film o cose del genere, anche se il vostro contratto 3 dovrebbe prevederlo...

- La compagnia 3 nella vostra zona non ha sufficiente Banda e quindi in ore di troppe connessione ha tagliato la Banda.

Sinceramente noi questo non lo sappiamo, quello che possiamo dirvi è che sicuramente portare la rete a 7 Kb/sec , è una scelta quantomai suicida, che non crediamo porterà la compagnia molto lontano...stiamo a vedere :) Detto questo però bisogna fare una specificazione , purtroppo spesso vi fanno firmare dei contratti senza sapere nei minimi particolari delle clausole che state firmando. Precisiamo che oggi dovrebbe essere in vigore la legge sul consenso informato anche in Italia quindi voi dovreste essere messi al corrente di tutto quello che firmate...in ogni modo non crediamo che se voi avete firmato un contratto per avere a disposizione 500 o 600 Kb /sec vi si possa LEGALMENTE tagliare la connessione a 5/8 Kb/ sec, dubitiamo molto che lo possano fare sinceramente. In ogni modo per verificare se anche nella vostra applicazione hanno applicato il Networking Cap andate su

http://www.nerve.org.za/mdma/

E scaricate mdma: ossia mobile data monitoring application. Lo avviate e seguite questi passi

- Scarica ed installa MDMA
- Scollegati da internet
- Apri MDMA ed imposta Connection type: 3G Only
- Clicca su Connect

A connessione avvenuta troverai alla voce Assigned Profile il profilo che ti è stato assegnato alle voci;

### Uplink: il massimo in upload impostato dal tuo operatore

### Downlink: il massimo in download impostato dal tuo operatore

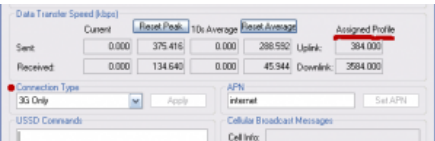

Controllate se downlink ha un valore settato a 15000 o meno, per dirvela tutta non ci dovrebbe essere nessun valore..ma in ogni modo , se ci trovate un valore basso, avete già capito come mai la vostra connessione internet con chiavetta è diventata una pippa. Come risolvere il problema, beh non è che ci voglia molto a capirlo :)

# Guida installazione forum bbpress e plugins indispensabili.

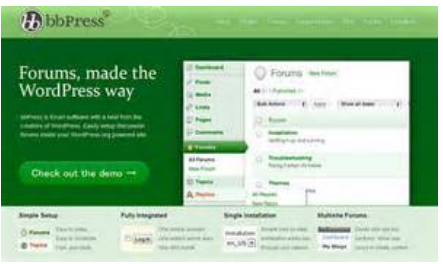

E veniamo adesso ad una soluzione che consigliamo vivamente ai nostri clienti di blog wordpress che vogliono integrare la loro soluzione con un forum ossia bbpress. In passato spesso si ricorreva a soluzione estemporanee come fare dei bridge con i vari phpbbforum o SMF o altri ancora , oppure ultimamente wordpress aveva presentato buddypress , ma che però presenta degli inconvenienti in quanto integrabile solamente a WPMU e quindi si perde qualche utile pluggins, insomma la soluzione che vi consigliamo in questi casi è proprio bbpress che integra le potenzialità di un vero e proprio forum con i plugins di wordpress. Per scaricarlo dovete fare proprio come si fa in questi casi come tutti i plugins ossia andate su aggiungi pluggins, scaricatelo e attivatelo, dimenticavo prima della versione che è la 2.3.2 bisognava integrare i plugins manualmente nella cartella mypluggins, adesso tutto questo non accade piu' e i plugins di bbpress sono stati caricati nel repository di wordpress , questo signfica che se volete caricarli e attivarli dovrete fare alla stessa maniera di come fate con tutti gli altri di wordpress. Vi consigliamo adesso l'installatazione di alcuni plugins molto importanti che sono

### Bavatars

ossia siccome di default si possono solo utilizzare gli avatars di Gravatarar con questa estensione gli utenti la protranno di caricare di loro piacimento dal pc. La potete trovare col metodo descritto sopra , come x tutti i plugins che vi andiamo a parlare dopo oppure su

### [Download](http://bbpress.org/forums/topic/bavatars-0-4-1-plugin-avatar-in-post/)

Prima occorrevva andare a ritoccare il codice ora è perfetto cosi' com'è. bbPress Signatures

E' la classica firma, in genere è un vero e proprio incentivo che viene fatto agli utenti per iscriversi al vostro forum infatti tramite la fima possono farsi di fatto pubblicità al loro sito.

### [download](http://bbpress.org/plugins/?ps=Signatures)

### bbPress Smilies

Semplicemente le smiles, ottime, semplici poco spazio , smiles,

### [download](http://bbpress.org/plugins/?ps=smiles)

vi consigliamo monalisa che sono veramente il massimo

### BB Wysiwyg Editor

Semplicemente il famosissimo plugins che tutti i cms sviluppano in collaborazione con la wysiwyg che trasforma tutto in un editor al fine di favorire le vostre utenze nello scrivere messaggi

### [download](http://wordpress.org/extend/plugins/wysiwyg/)

### **aggiunta abbiamo notato che per motivi a noi sconosciuti questo plugins sono due anni che non è aggiornato, quindi nelle versioni + recenti la sua installazione potrebbe causare dei conflitti con le altre risorse.** reCAPTCHA bbPress

Purtroppo i Captcha sono diventati indispensabili per i forum in lingua inglese ma purtroppo lo stanno diventando anche per quelli in lingua italiana, a causa dello spam e degli attacchi di forza bruta per viola re il vostro sito, non farà sicuramente piacere ai vostri utenti ma se ne dovranno fare una ragione.

http://wordpress.org/extend/plugins/bbpress-recaptcha/

questi come vi ho detto sono veramente i plugins indispensabili...Veniamo adesso alla lingua del forum quella in italiano la potete trovare qui

http://www.buddypress-it.it/download/

come potete vedere trovate sia quella in lingua italiana e solamente i file di localizzazione nel caso abbiate già scaricato quella in lingua inglese dal vostro wordpress, niente paura. La procedura che vi consigliamo è quella di spostare i file in lingua nella vostra pagina, per il semplice motivo che il bbpress italiano non sempre risulta essere aggiornatissimo all'ultima versione, quindi scaricate i file in lingua e andate tramite ftp e come scrivono nel file leggimi che avete scaricato basta

Per utilizzare la traduzione basta copiare i file bbpress-it\_IT.po e bbpress-it\_IT.mo nella cartella languages/bbpress avendo come percorso /wp-content/languages/bbpress/

In questo modo quando si aggiornerà bbPress il file di lingua non andrà perso e tutto è fatto.

Ora noi siamo consapevoli di avervi messo pochi plugins ma vi lasciamo con questa considerazione, ossia piu' ne mettete piu' appesantite e rallentate il sito e piu' lo fate piu' utenti insoddisfatti avrete fra i quali i robots di google che ritorneranno il meno possibile, tradotto mancata indicizzazione, insomma utilizzateli con parsimonia.

Nel caso vogliate scaricate i temi il sito che fa per voi è questo http://www.bbpressthemes.net/, ma siccome il forum è integrato in wordpress, vi consiglio caldamente di lasciare quello di default e nel caso non vi piaccia cambiare quello.

## Ottimizzare prestazioni PC, ripulire registro di sistema

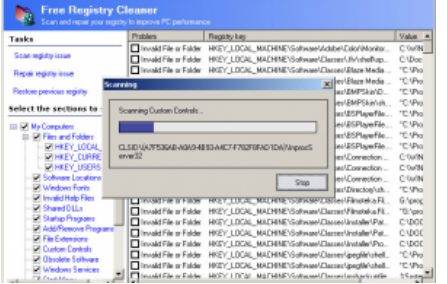

Tante volte vi sarà capitato di rendervi conto di avere un computer che con il passare del tempo è molto piu' lento rispetto al primo avvio, quando vi sembrava un razzo. Il rallentamento improvviso del vostro computer puo' dipendere da molti fattori. In primis ovviamente qualche tipo di virus, ma facciamo finta che non siamo in questa tipologia. Quindi generalmente una delle principali cause del rallentamento di un computer è la deframmentazione dei cluster in eguito alla cancellazione di parti del vostro computer, tipicamente software che non utilizzate piu' e che quindi avete deciso di disinstallare. Non entriamo nello specifico tanto quello che ci interessa è risolvere il problema. Quindi andate sull'icona Microsoft in fondo a sinistra del vostro PC , dopo computer e tasto destro sull'hardisk nel quale avete installato il vostro sistema operativo, nella finestra che si apre andate su strumenti e ed eseguite prima uno ScanDisk per verificare l'integrità della vostra unità e dopo un Defrag per deframmentare aree inutilizzate del vostro HD. Già dopo questa prestazione noterete un visibile incremento delle vostre prestazioni. Ma non basta cosi' è necessario che ripuliate anche il vostro registro di sistema o regedit. E' un file che il vostro sistema utilizza al fine di memorizzare alcuni dati dei vostri software installati, purtroppo spesso accade che una volta che li disinstallate questi collegamenti nel registro rimanghino con conseguente rallentamento di tutto il sistema, vediamo come ovviare a tutto questo.

Per ovviare a questo problema ci sono molte soluzioni o fate ricorso ad un programma a pagamento ma che vi consente almeno di effettuare una scansione gratuita per risolvere i vostri problemi come Registry Cleaner Pro, o avete a disposizione una versione a pagamento o professional di AVG che è un antiviurs ma che comunque ha un tool che vi consente di effettuare tutte le operazioni di cui vi ho parlato fino ad adesso. Noi personalmente utilizziamo Eusing Free Registry Cleaner. Si tratta di un ottimo programma al momento completamente gratuito che potete scaricare qui

http://it.download366.info/eusing-free-registry-cleaner?utm\_source=google&utm\_medium=cpc&utm\_term=eusing%20free%20regi stry%20cleaner&utm\_campaign=366-IT-Sistema&utm\_content=Eusing%20Free%20Registry%20Cleaner\_JaviGoogle\_IT\_K=eusin g%20free%20registry%20cleaner\_CP=366-IT-Sistema\_Pos=1t1\_Place=\_Targ=&adposition=1t1&placement=&target=

In questa pagina troverete anche una descrizione abbastanza dettagliata delle sue capacità.

### PS

Non vi dimenticate mai di fare un backup periodico al vostro PC.

# Software per rimuovere oggetti e scritte dalle immagini

 Adesso eccoci qua a parlarvi di questi programmi che abbiamo testato per rimuovere scritte e oggetti che abbiamo trovato molto interessanti. Ovviamente rivolto a chi piace graficare oppure a chi vuole togliere qualche fastidiosa scrtta da un'immagine o a chi vuole rimuovere turisti dietro la sua immagine. Insomma molti sono i casi. Prima queste operazioni venivano effettuate con Jasc Paint Pro Shop oppure con Photo Shop, ma nonostante la potenza di questi software era ovvio che non erano esattamente pensati per fare questi tipi di operazioni di Grafica. In pratica ci si limitava a clonare zone vicine della fotografia per poi riprodurle nel punto interessato. In pratica questo è anche quello che fanno questi programmi che vi andiamo adesso ad elencare ma in maniera automatica.

### WebInPaint

Abbiamo messo al primo posto questo programma in quanto in primis è Open Source e la cosa aiuta molto. Poi non richiede alcuna registrazione che in genere sono abbastanza antipatica ma sopratutto in quanto il suo utilizzo è estremamente facile. Per far sparire un oggetto dalla foto bisogna quindi tenere premuto il tasto sinistro del mouse e selezionare quell'elemento che si desidera far scomparire. Queste alcune applicazioni di quello che è in grado di fare.

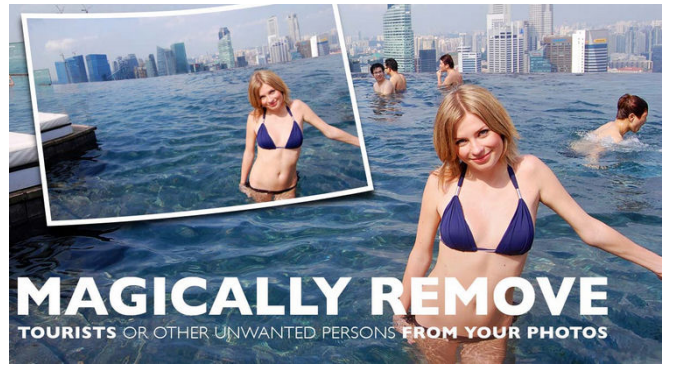

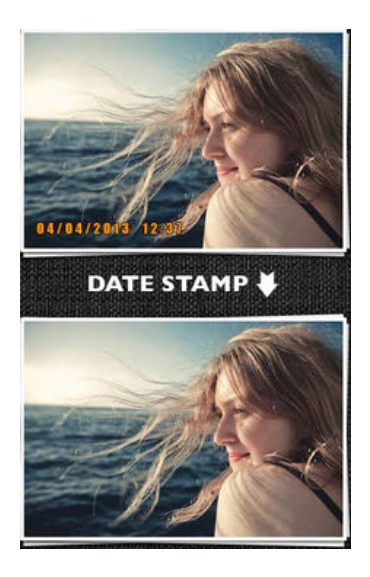

#### This page was exported from - [Noir Solutions](http://www.noirsolutions.net/?p=1184) Export date: Mon May 27 16:54:09 2013 / +0000 GMT

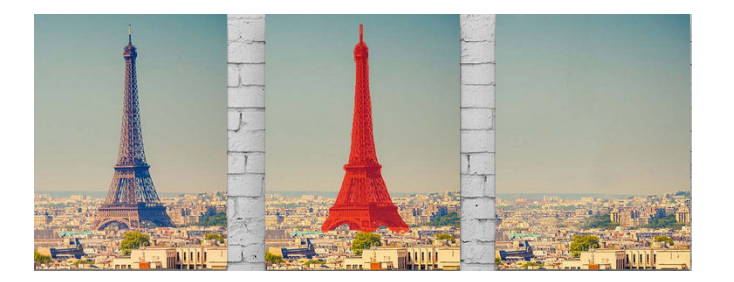

Insomma ve lo consigliamo veramente.

### Seam Carving GUI

In assoluto è il programma piu' completo fra quelli che vi presentiamo, nota negativa che da poco è stato acquistato completamente da google che temiamo lo rimodellerà secondo le sue logiche...Oggettivamente non sappiamo quale sia la logica . In ogni modo non è esattamente intuitivo il suo utilizzo anche se presenta un video collegato su youtube che vi spiega anche abbastanza fedelmente il suo utilizzo.Per rimuovere un elemento da una foto, bisogna premere su "Mark area for removal" sul menù di destra e poi marcare la parte da eliminare con il pennello.

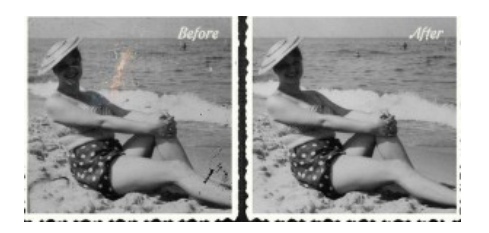

### [PhotoWipe.\]](http://www.hanovsolutions.com/?prod=PhotoWipe)

Una via abbastanza alternativa la offre PhotoWipe che dovrete scaricare e installare nel vostro pc, non pesa nemmeno 1 MB , Si tratta di un vero e proprio programma di fotoritocco che consente di modificare e cancellare piccole parti della fotografia con una selezione abbastanza innovativa. Per ottenere il risultato ci dovete perdere qualche minuto in piu' ma l'effetto finale è il migliore. Watermark Remover

Se invece dove rimuovere solamente delle scritte e non degli oggetti. Anche qui lo potete scaricare direttamente da softonic, selezionate quello che volete rimuovere e cliccate sulla freccetta in alto a destra verde, il risultato è garantito e lo potete vedere in queste foto.

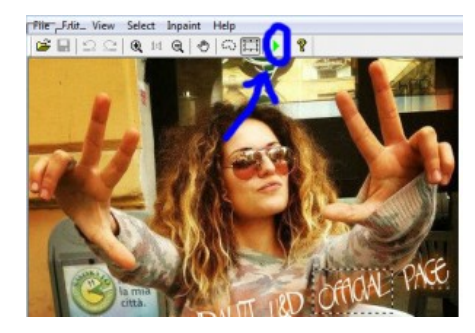

### [Rsizr](http://rsizr.com/)]

Sinceramente non è che lo abbiamo capito perfettamente, diciamo che è una via nuova per il foto ritocco, consente di ingrandire o ridimensionare parti della fotografia lasciandone inalterate altre parti. Sicuramente da provare anche per divertimento. i suoi punti di forza è la possibilità di fare tutto on line senza nessuna registrazione.